NewportRG.book Page i Wednesday, April 24, 2002 11:21 PM♥

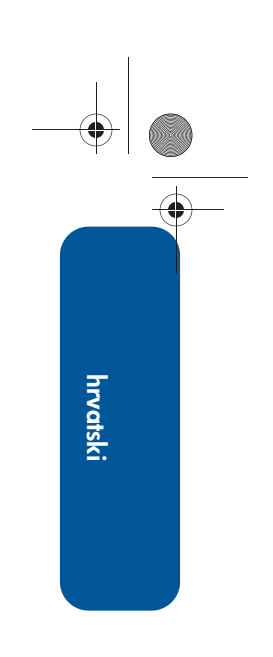

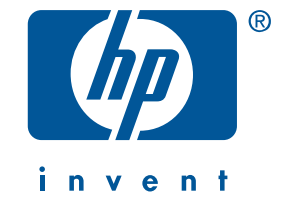

## referentni vodič hp deskjet 5550 series

Izdanje 2. travnja, 2002

#### **obavijest**

Informacije koje se nalaze u ovom dokumentu podložne su promjenama bez prethodne najave.

Tvrtka Hewlett-Packard (HP) ne daje nikakva jamstva u pogledu ovog materijala, uključujući, ali ne ograničavajući se na izvedena jamstva u pogledu tržišne prođe i prikladnosti proizvoda za određenu namjenu.

Hewlett-Packard neće biti odgovoran za pogreške koje se nalaze u ovom materijalu niti za slučajnu ili posljedičnu štetu koja bi bila u vezi s dobavom, učinkovitošću ili korištenjem ovog materijala.

Nijedan dio ovog dokumenta ne smije se fotokopirati, reproducirati, niti prevoditi na neki drugi jezik bez prethodnog pisanog odobrenja tvrtke Hewlett-Packard Company.

#### termini i konvencije

Sljedeći termini i konvencije koriste se u ovom *referentnom vodiču*:

#### termini

Pisač hp deskjet 5550 series može se nazivati pisač HP Deskjet 5550, HP Deskjet, ili HP pisač.

#### simboli

Simbol > vodi vas kroz slijed softverskih (programskih) koraka. Na primjer:

Pritisnite Start > Programs > Hewlett-Packard > [hp deskjet printer] > release notes za pregled *obavijesti o izdanju*.

### upozorenja

Poruka **Caution (Pažnja!)** naznačava moguće oštećenje na pisaču ili na drugim uređajima. Na primjer:

Pažnja! Ne dodirujte štrcaljke tinte na spremnicima, niti bakrene kontakte. Doticanje ovih dijelova može dovesti do začepljenja, zaustavljanja protoka tinte, te loših električnih veza.

#### potvrde

Microsoft, MS-DOS, i Windows su zaštićeni trgovački znaci tvrtke Microsoft Corporation.

Adobe i Acrobat registrirani su trgovački znaci tvrtke Adobe Systems Incorporated.

Mac, Macintosh, AppleTalk i Mac OS su trgovački znaci tvrtke Apple Computer, Inc., registrirani u SAD-u i u drugim državama.

Copyright 2002 Hewlett-Packard Company

# referentni vodič

pisač hp deskjet 5550 series

## sadržaj

♥

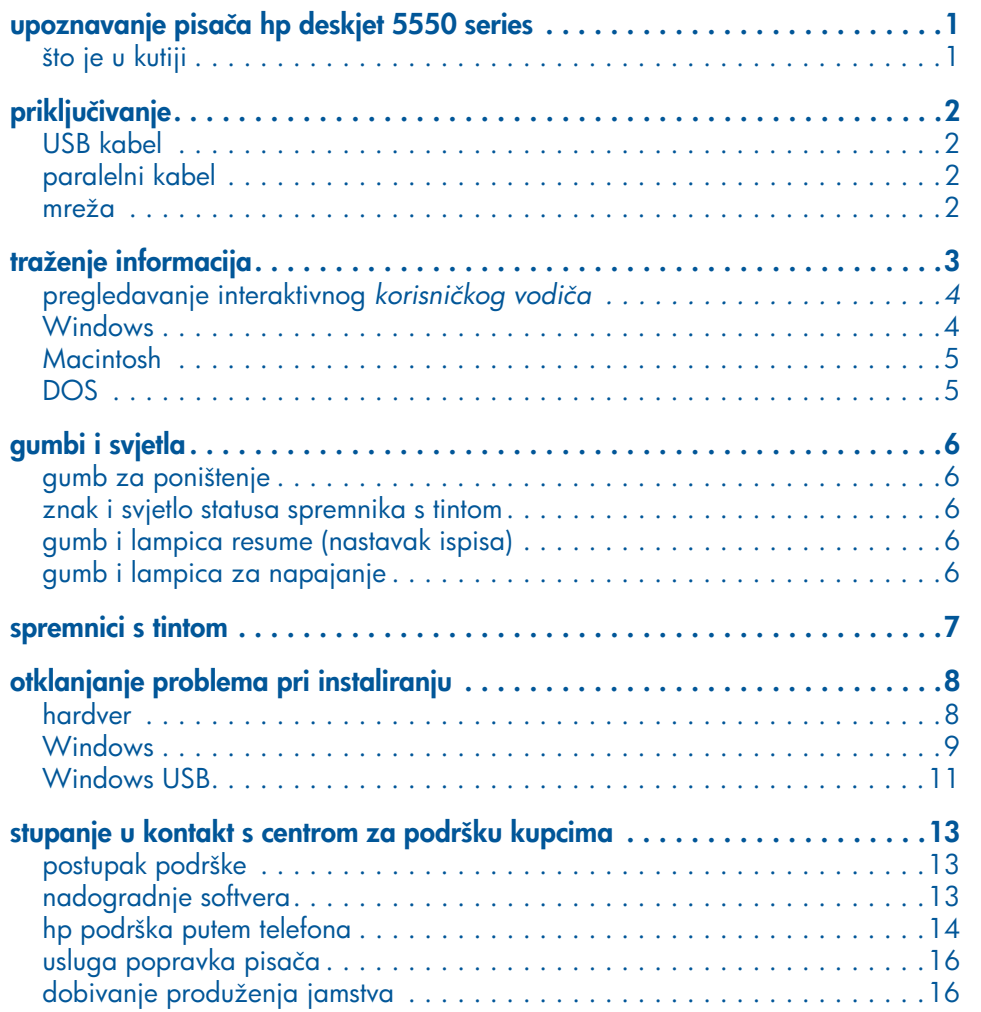

NewportRG.book Page iv Wednesday, April 24, 2002 11:21 PM

(I

 $\overline{\bigoplus}$ 

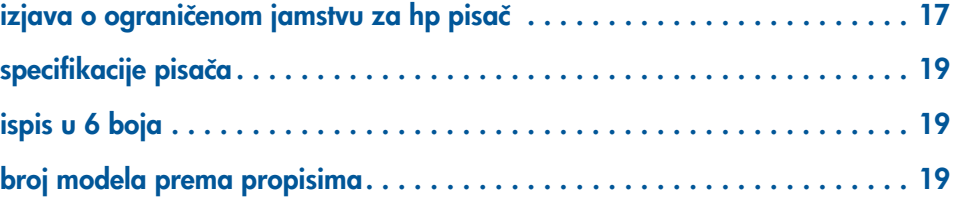

 $\bigoplus$ 

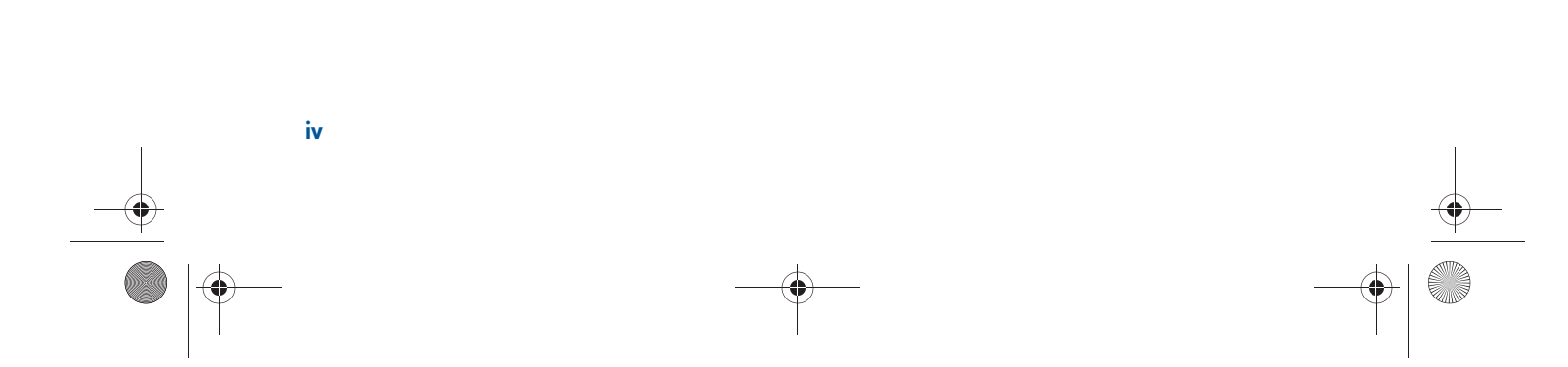

## upoznavanje pisača hp deskjet 5550 series

## što je u kutiji

Hvala vam što ste kupili pisač hp deskjet 5550 series! U vašoj kutiji s pisačem nalazi se sljedeće:

hrvatski

**1**

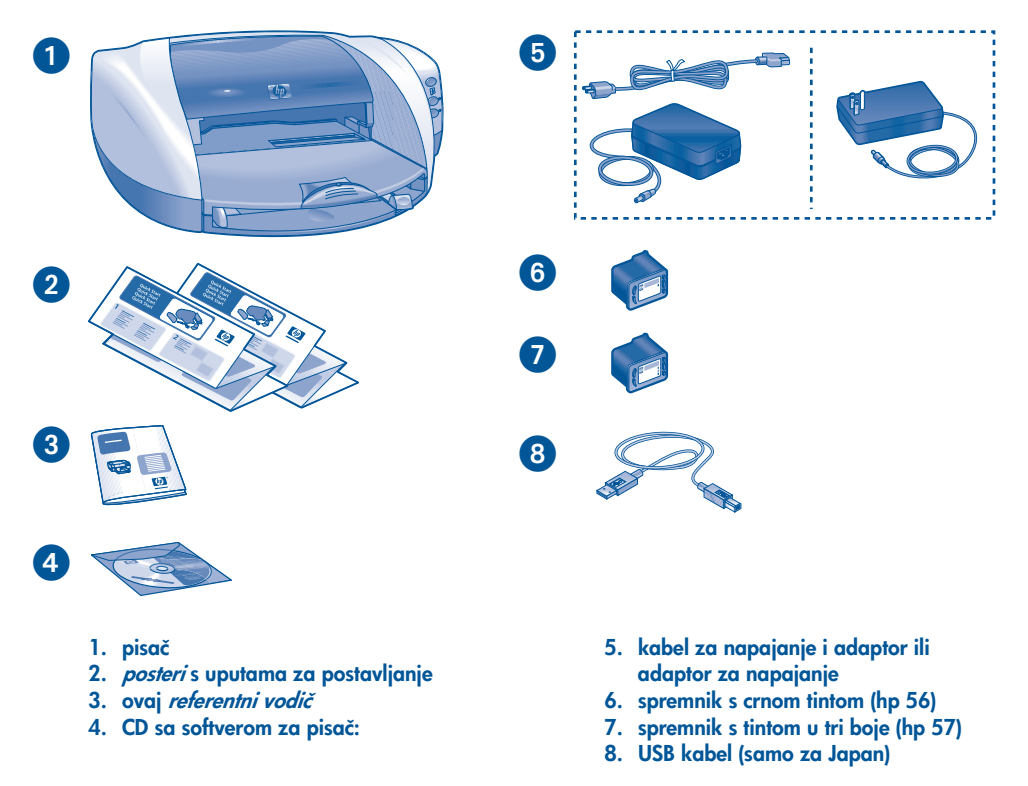

Ako bilo što od navedenoga nedostaje u vašoj kutiji, javite se svojem HP zastupniku ili se obratite HP Centru za podršku kupcima. Za dodatne informacije pogledajte "stupanje u kontakt s centrom za podršku kupcima" na stranici 13.

## priključivanje

Ovaj pisač ima nekoliko mogućnosti priključivanja:

- USB kabel
- paralelni kabel
- mreža

### USB kabel

Nabavite USB kabel 2.0 sukladan za prijenos podataka pri punoj brzini. (Samo u Japanu USB kabel je uključen u isporuku s pisačem.) Koristite ga pod operacijskim sustavima Windows 98, Me, 2000, XP i Macintosh.

### paralelni kabel

Nabavite paralelni kabel tipa IEEE-1284. Koristite ga pod operacijskim sustavima MS Windows (95, 98, NT 4.0, Me, 2000 i XP).

### mreža

### **Windows**

Pisač je moguće spojiti na mrežu na dva načina:

• Pisač je moguće spojiti direktno na računalo u mreži.

Za upute o priključivanju pisača direktno na računalo u mreži koristite CD sa softverom za pisač i slijedite upute na zaslonu za postavljanje mreže.

• Pisač se može spojiti na mrežu putem poslužitelja za pisač HP Jetdirect.

Za upute o priključivanju pisača na mrežu pomoću HP Jetdirect poslužitelja za pisač koristite CD sa softverom za pisač i dokumentaciju koja se isporučuje uz poslužitelj za pisač HP Jetdirect.

#### Macintosh

Pisač je moguće spojiti na mrežu pomoću vanjskog poslužitelja za pisač HP Jetdirect koji podržava AppleTalk priključivanje.

♥

◈

۰

## traženje informacija

Uz HP pisač isporučuje se nekoliko dokumenata. U tim ćete dokumentima naći upute za instalaciju softvera za pisač, upute za rad s pisačem, te kao naći pomoć kad vam zatreba.

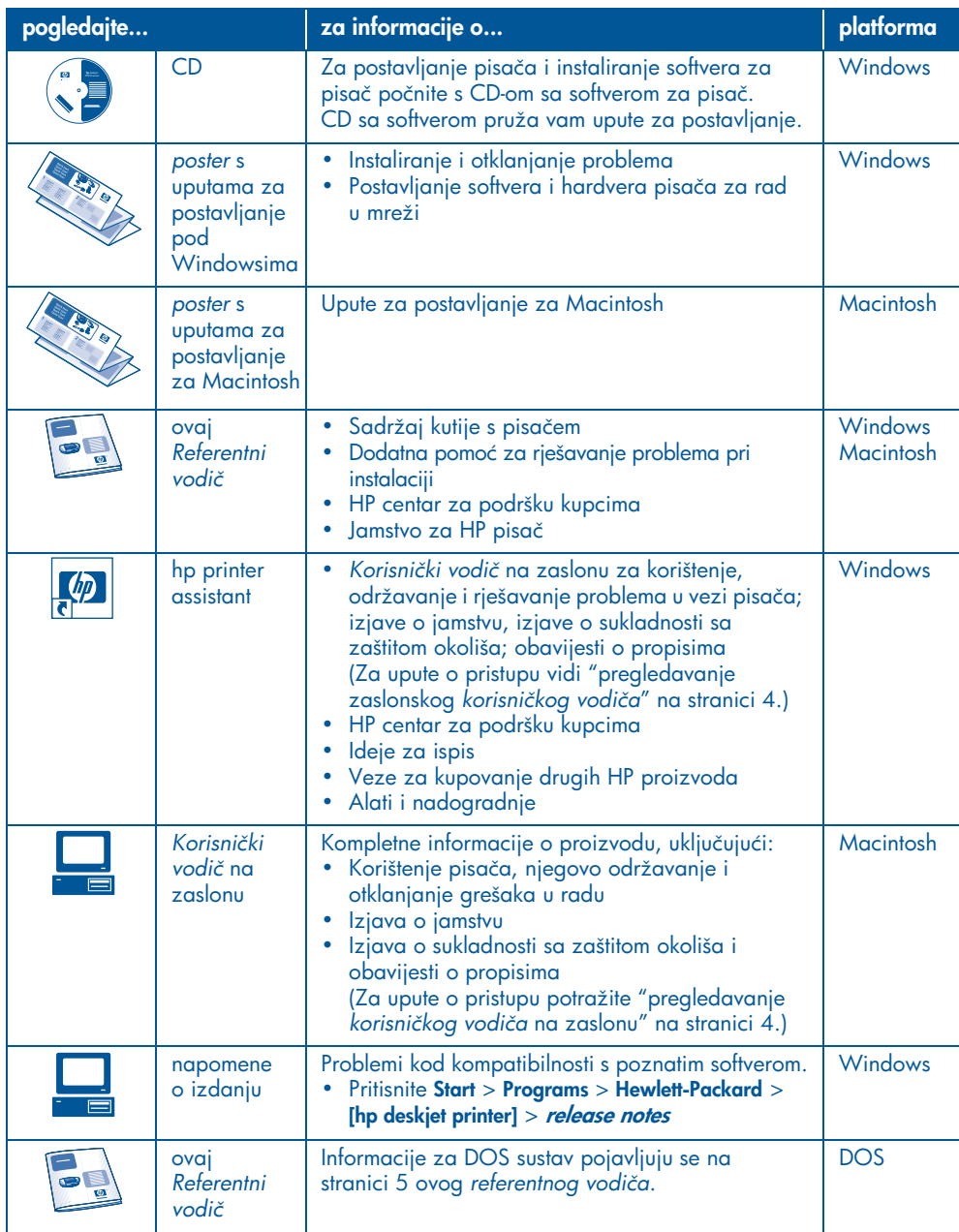

### pregledavanje interaktivnog korisničkog vodiča

Interaktivni (*korisnički vodič*) nudi upute za korištenje HP pisača. Tu ćete pronaći i informacije za pomoć u rješavanju mogućih problema.

### **Windows**

hrvatski

Kad instalirate softver za pisač, interaktivni korisnički vodič automatski se instalira. Otvorite *korisnički vodič* pomocu HP printer assistant, alata koji vam pruža:

- Podršku preko HP Centra za podršku kupcima
- Ideje za ispis
- Veze za kupovanje drugih HP proizvoda
- Alati i nadogradnje

Ikona hp printer assistant prikazuje se na radnoj plohi Windowsa nakon instaliranja softvera za pisač.

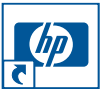

Dvaput pritisnite ikonu za otvaranje hp printer assistant.

### pristupanje korisničkom vodiču

Za pregledavanje *korisničkog vodiča:*

- 1. Dvaput pritisnite ikonu hp printer assistant na desktopu svog računala. Pojavljuje se hp printer assistant.
- 2. Za prikaz tema vodiča pritisnite gumb user's guide.

Možete otvoriti i *korisnički vodič* iz Start izbornika pritiskom na **Start > Programs >** Hewlett-Packard > [hp deskjet printer] > user's guide*.*

### Adobe Acrobat inačice korisničkog vodiča

*Korisnički vodič* dostupan je na sljedećim jezicima:

- Arapski
- Grčki
- Hebrejski
- Turski

Ako želite pregledati *korisnički vodič* na jednom od tih jezika:

- 1. Dvaput pritisnite ikonu hp printer assistant na radnoj plohi računala.
- 2. Pritisnite gumb user's guide na zaslonu hp printer assistant.
- 3. Odaberite user's guide is available in other languages na dnu zaslona
- 4. Stavite CD u CD uređaj računala.
- 5. S popisa koji se pojavljuje odaberite svoj jezik.
	- Ako je na vašem računalu instaliran Acrobat Reader, prikazuje se *korisnički vodič*.

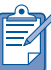

Za pregled *korisničkog vodiča*  koristite inačicu Acrobat Readera 4.0 ili kasniju.

• Ako na vašem računalu nije instaliran Acrobat Reader, on se instalira automatski, a zatim se prikazuje *korisnički vodič*.

### **Macintosh**

Za pregled *korisničkog vodiča* na Macintosh računalu koristite Acrobat Reader 4.0 ili kasniju inačicu. Ako nemate Acrobat Reader, instalirajte ga s CD-a sa softverom za pisač.

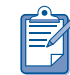

Ako ste korisnik operacijskog sustava Mac OS X, pregledajte *korisnički vodič* pomoću Adobe Acrobat Readera 4.0 ili u kasnijoj inačici. Ako koristite mogućnost prikaza pod operacijskim sustavom Mac OS X, nećete moći pregledavati interaktivni *korisnički vodič.*

Za otvaranje *korisničkog vodiča*:

- 1. Stavite CD u CD uređaj računala. Prikazuje se zaslon HP Deskjet.
- 2. Odaberite mapu User's manuals za svoj jezik.
- 3. Učinite nešto od sljedećeg:
	- Dvaput pritisnite ikonu User's guide ako imate instaliran Acrobat Reader.

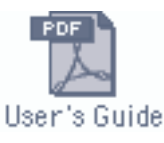

• Dvaput pritisnite ikonu Reader Installer ako nemate instaliran Acrobat Reader.

Reader Installer

Adobe Acrobat Reader se instalira automatski. Nakon što Acrobat Reader bude instaliran, dvaput pritisnite ikonu User's guide za prikaz *korisničkog vodiča*.

### **DOS**

Za DOS operativni sustav potrebne informacije nalaze se u tekstualnom dokumentu pod nazivom *dosread.txt*. Ta se datoteka nalazi na CD-u sa softverom za pisač u mapi <šifra jezika>\djcp\. Umjesto <šifre jezika> upišite odgovarajuću šifru s donjeg popisa. Za čitanje datoteke na engleskom, npr. otvorite *dosread.txt* u mapi enu\djcp\.

Podrška za DOS operativni sustav nije dostupna za sve jezike i države/ područja.

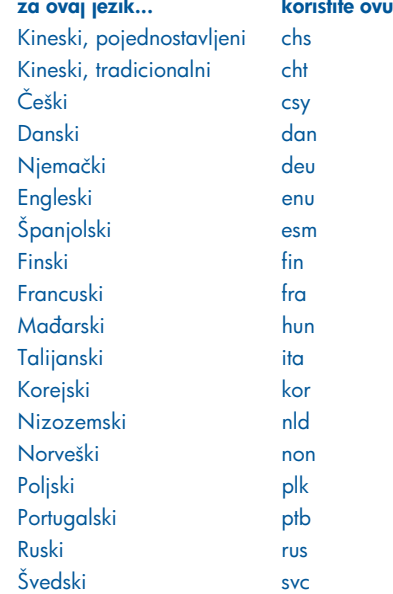

hrvatski

šifru...

## gumbi i svjetla

hrvatski

Gumbi pisača HP Deskjet omogućuju vam uključivanje/isključivanje pisača, prekid ispisa ili nastavak prekinutog ispisa. Svjetlosni indikatori (lampice) pružaju vam informacije o stanju pisača.

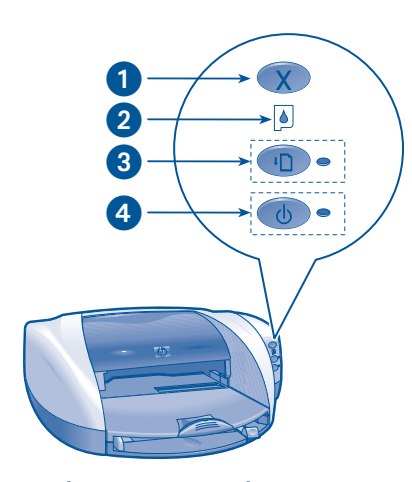

1. Gumb Cancel (Poništenje) 2. Svjetlo za status spremnika s tintom 3. Gumb i lampica Resume (Nastavak ispisa) 4. Gumb i lampica Power (Napajanje)

### gumb za poništenje

Pritiskom na ovu tipku prekida se ispis koji je u tijeku.

### znak i svjetlo statusa spremnika s tintom

Svjetlo za status spremnika s tintom uključuje se ili trepće kad je za spremnik potreban servis.

### gumb i lampica resume (nastavak ispisa)

Lampica iznad gumba Resume (Nastavak) trepce kada je potrebna intervencija korisnika, poput umetanja papira ili vadenja zaglavljenog papira. Nakon što je problem riješen, za

nastavak ispisa pritisnite tipku Resume (Nastavak).

### gumb i lampica za napajanje

Pisač se uključuje i isključuje pomoću tipke Power (Napajanje). Nakon pritiska na tipku za napajanje, pisaču je potrebno nekoliko sekundi da se uključi. Dok pisač radi treperi zelena lampica smještena uz tipku za napajanje.

Pažnja! Za uključivanje i isključivanje pisača uvijek koristite tipku Power (Napajanje), smještenu s njegove prednje strane. Korištenje produžnog kabela s prekidačem, prenaponskog zaštitnika ili prekidača na utičnici za uključivanje i isključivanje pisača, može izazvati kvarove na pisaču.

## spremnici s tintom

### upotreba spremnika s tintom

Pisač koristi tri spremnika s tintom:

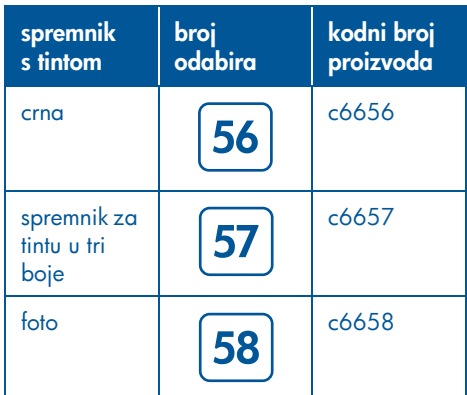

Za većinu ispisa koristite spremnik s crnom tintom (hp 56) i spremnik s tri boje (hp 57). Za foto ispis koristite spremnik s tri boje (hp 57) i foto spremnik (hp 58). Spremnik s foto tintom (hp 58) kupite zasebno.

Više informacija potražite na ovim dijelovima na zaslonu *korisničkog vodiča*:

- "maintaining print cartridges" (održavanje spremnika s tintom)
- "print cartridge recovery" (ponovno postavljanje spremnika s tintom)

#### zamjena spremnika s tintom

Za zamjenu spremnika s tintom:

- 1. Pritisnite gumb Power (napajanje) za uključivanje pisača, a zatim otvorite poklopac na vrhu.
- 2. Otvorite zasun na ležištu.
- 3. Pomaknite spremnik s tintom iz ležišta i bacite ga.

4. Odmotajte novi spremnik s tintom i povucite ružičasti jezičac za uklanjanje plastične vrpce.

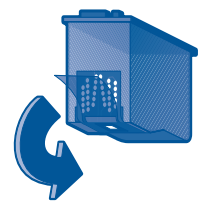

Pažnja! Za sprečavanje začepljenja, zatajenja tinte i loših električnih spojeva, ne dirajte štrcaljke tinte ili bakrene kontakte i ne uklanjajte bakrene niti.

5. Pomaknite spremnik tinte *čvrsto* u ležište.

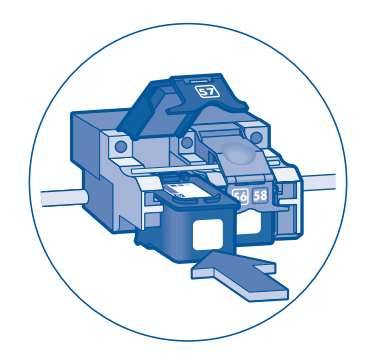

- 6. Pomaknite zasun ležišta prema naprijed, zatim ga pritisnite prema dolje kako bi spremnik sjeo na mjesto i zatvorite zasun ležišta.
- 7. Provjerite je li umetnut čisti papir i zatim zatvorite poklopac na vrhu. Pisaè automatski ispisuje stranicu za poravnavanje.

**7**

## otklanjanje problema pri instaliranju

### hardver

Ako imate problema kod podešavanja svoga pisača, pogledajte informacije u ovom odjeljku. Ako vam zatreba pomoć nakon što je pisač podešen, pogledajte interaktivni *korisnički vodič* u Printer assistant. Pogledajte "pristupanje *korisničkom vodiču*" na stranici 4 ovog *referentnog vodiča* za upute.

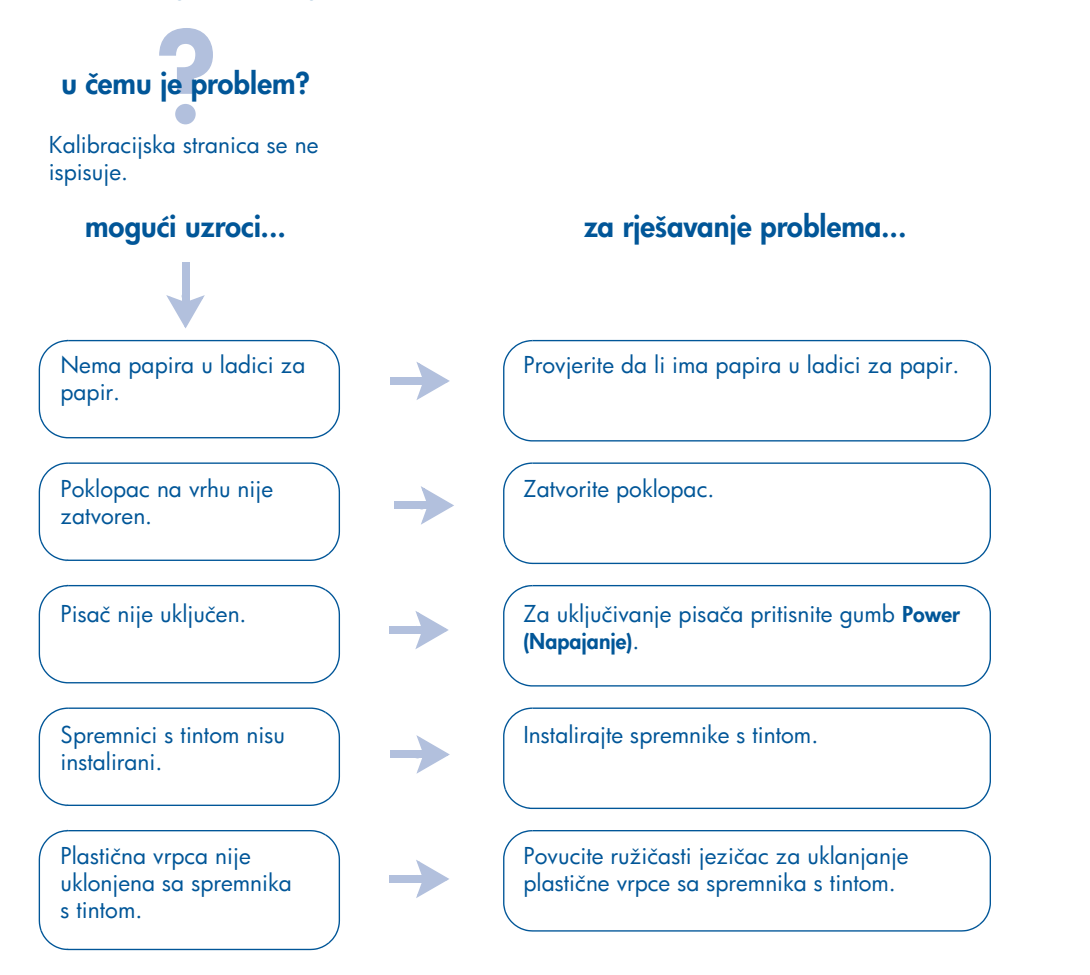

Ako ste pokušali sve gore navedeno, a stranica za kalibriranje ispisa se još uvijek ne ispisuje, pošaljite jedan ispis prema pisaču. Kalibracijska stranica bit će ispisana poslije ispisa samog dokumenta.

### **Windows**

Ako imate problema kod podešavanja pisača, pogledajte informacije u ovom odjeljku. Ako vam zatreba pomoć nakon što je pisač podešen, pogledajte interaktivni *korisnički vodič* u Printer assistant. Pogledajte "pregledavanje *korisničkog vodiča*" na stranici 4 ovog *referentnog vodiča* za upute*.*

## u čemu je problem?

Instalacijski program ne pokreće se automatski nakon umetanja CD-a u računalo.

• Mogucnost Auto-run za automatsko pokretanja programa je iskljucena.

• Računalo ne može pronaći program autorun.exe na CD-ROM-u.

### mogući uzroci... za rješavanje problema...

- 1. Stavite CD sa softverom za pisač u CD uređaj računala. Pripazite na to da ispravno postavite CD.
- 2. Odaberite Start > Run, a potom pritisnite Browse.
- 3. Potražite ikonu CD-ROM-a.
- 4. Mišem pritisnite datoteku setup.exe, a potom pritisnite Open.
- 5. Datoteka setup.exe pojavit će se u dijaloškom okviru Run. Pritsnite OK.
- 6. Za instaliranje softvera pisača slijedite upute na ekranu.

### Windows, nastavak

hrvatski

## u čemu je problem?

Softver pisača nije ispravno instaliran.

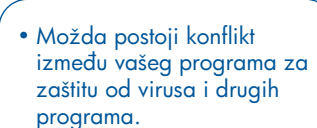

• Možda postoji konflikt s perifernim uređajem koji je priključen na vaš pisač.

### mogući uzroci... za rješavanje problema...

Deinstalirajte softver za pisač, a zatim ga ponovo instalirajte.

- 1. Učinite nešto od sljedećeg:
	- •Umetnite CD u CD-ROM i odaberite Remove printer software. Slijedite upute na ekranu.
	- •Otvorite Printer Assistant i odaberite Tools and Updates > uninstall software.

•Odaberite Start > Programs > Hewlett-Packard > [hp deskjet printer] > uninstall software.

- 2. Zatvorite sve programe za zaštitu od virusa ili druge programe koji se trenutačno izvode na računalu.
- 3. Za ponovno instaliranje softvera za pisač umetnite CD u CD-ROM i zatim slijedite upute na zaslonu.

Ako se program sa softverom ne pokrene automatski, pogledajte "za rješavanje problema..." na stranici 9.

### Windows USB

Ako imate problema kod podešavanja pisača, pogledajte informacije u ovom odjeljku. Ako vam zatreba pomoć nakon što je pisač podešen, pogledajte interaktivni *korisnički vodič* Pomoćnika za pisač. Pogledajte "pregledavanje *korisničkog vodiča*" na stranici 4 ovog *referentnog vodiča* za upute*.*

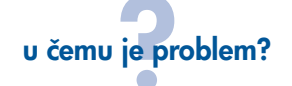

Kad sam pokušao instalirati USB, instaliranje se prekinulo. Kad sam instalaciju pokušao ponovno, Čarobnjak New Hardware Found nestao je s ekrana i USB priključak je postao nedostupan.

mogući uzroci...

Operativni sustav računala

prekinuo je proces instaliranja prije njegova završetka.

### za rješavanje problema...

Deinstalirajte softver za pisač, a zatim ga ponovo instalirajte.

1. Učinite nešto od sljedećeg: •Umetnite CD u CD-ROM i odaberite Remove printer software. Slijedite upute na ekranu.

- •Otvorite Pomoćnik za pisač i odaberite Tools and Updates > uninstall software.
- •Odaberite Start > Programs > Hewlett-Packard > [hp deskjet printer] > uninstall software.
- 2. Zatvorite sve programe za zaštitu od virusa ili druge programe koji se trenutačno izvode na računalu.
- 3. Za ponovno instaliranje softvera za pisač, umetnite CD u CD-ROM računala i zatim slijedite upute na ekranu.

Ako se program sa softverom ne pokrene automatski, pogledajte "za rješavanje problema..." na stranici 9.

### Windows USB, nastavak

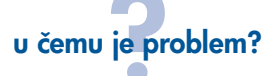

Kada pisač i računalo spojim putem USB kabela, pojavljuje se poruka "Unknown Device".

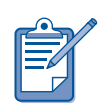

hrvatski

Ako koristite Windows 2000, poruka "Unknown Device" *ne* znači da postoji problem. No, ako koristite Windows 98, Me, ili XP, poruka "Unknown Device" *znači* da postoji problem. Za otklanjanje problema koristite dolje navedene korake.

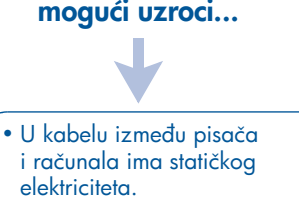

• Možda imate neispravan USB kabel.

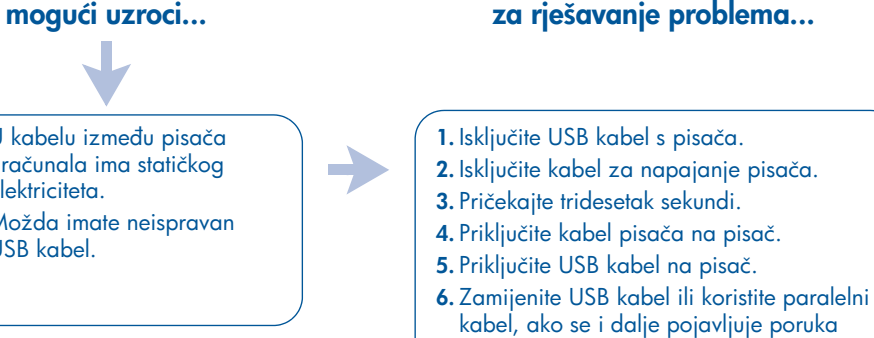

Windows 2000.

"Unknown Device" na dijaloškom okviru New Hardware Found, a ne koristite

## stupanje u kontakt s centrom za podršku kupcima

HP centar za podršku kupcima nudi vam stručne savjete o korištenju vašeg HP pisača i pomaže u rješavanju problema s pisačem.

### postupak podrške

Postupak podrške korisnicima koju pruža tvrtka HP najučinkovitiji je tražite li pomoć ovim slijedom:

- 1. Koristite zaslonski *korisnički priručnika.* Vidi "pregledavanje zaslonskog *korisničkog priručnika*na" na stranici 4.
- 2. Pristupite HP-ovom sustavu e-podrške.
	- Za pomoć o proizvodima pogledajte Web stranice HP-a za podršku.
	- Pošaljite HP-u e-mail poruku.
- 3. Obratite se HP-u za podrškuputem telefona.

Za više informacija vidjeti "hp podrška putem telefona" na stranici 14.

Mogućnosti i dostupnost podrške razlikuju se po proizvodu, državi/ području i jeziku.

#### Web stranice hp podrške

Ako imate pristup Internetu, možete dobiti mnoštvo informacija o svom pisaču.

Za najnoviji softver za pisač i informacije o podršci posjetite naše Web stranice na: www.hp.com/cposupport/loc/ regional.html ili www.hp.com/go/ support.

### e-mail za hp podršku

E-mail upućen stručnoj osobi iz HP podrške omogućuje dobivanje izravnog odgovora na vaša pitanja. Podrška putem e-pošte odličan je način za postavljanje tehničkih pitanja ili za dobivanje odgovora koji se odnosi na vaše specifične potrebe.

hrvatski

Upišite svoje pitanje na obrascu na Web stranici i dobit ćete odgovor putem e-maila.

### nadogradnje softvera

Za dobivanje kopija i nadogradnji softvera za pisač, koristite sljedeće metode:

- Sa HP-ove Web stranice prenesite softver za pisač na svoje računalo.
- Nazovite telefonom HP centar za podršku kupcima i zatražite CD sa datotekama za nadogradnju softvera.

Vidi "telefonske brojeve za podršku" na stranici 15 za telefonske brojeve mjesta gdje možete dobiti korisničku podršku.

### hp podrška putem telefona

HP nudi besplatnu telefonsku podršku tijekom razdoblja besplatne telefonske podrške za pisač.

### razdoblje besplatne telefonske podrške

Donji popis navodi razdoblje besplatne telefonske podrške za vašu državu/ područje. Troškovi telefonskog razgovora obračunavaju se prema cjeniku vaše telefonske kompanije.

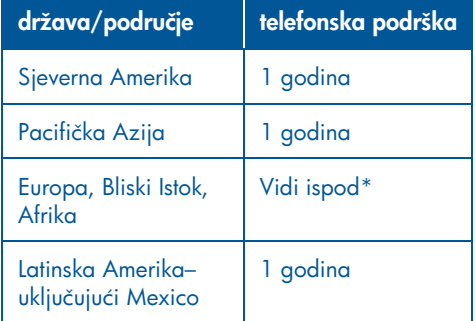

### \*Europa, Bliski Istok i Afrika

Za telefonsku podršku u Europi pogledajte sljedeću Web stranicu za provjeru pojedinosti i uvjeta telefonske podrške u vašoj državi/području: http://www.hp.com/go/support

Možete se i posavjetovati sa svojim zastupnikom ili nazvati HP na telefonski broj naveden za vašu državu/područje. Za cjelovit popis telefonskih brojeva za podršku vidi "brojevi telefona za podršku" na stranici 15.

Kao dio HP-ovog stalnog nastojanja da se poboljša usluga podrške putem telefona, savjetujemo da redovito posjećujete našu Web stranicu za nove informacije u vezi usluga i isporuke.

#### prije nego što nazovete

Prije nego telefonski zatražite pomoć, pokušajte ostale mogućnosti besplatne podrške:

- *korisnički vodič*; vidi "pregledavanje zaslonskog *korisničkog vodiča*" na stranici 4
- *poster* s uputama za postavljanje
- HP e-podrška

Ako uz pomoć tih izvora ne možete riješiti svoj problem, nazovite osobu iz HP-ove tehničke službe dok ste pokraj svog računala i pisača. U svrhu brže usluge budite spremni pružiti informacije o koracima koje ste već poduzeli u svrhu rješavanja problema.

HP-u će za pružanje pomoći trebati sljedeće informacije:

- Broj modela pisača (nalazi se na oznaci na prednjoj strani pisača)
- Serijski broj pisača (nalazi se na donjoj strani pisača)
- Operativni sustav računala
- Inačica upravljačkog programa pisača (naziva se i softver pisača)
	- Windows: Otvorite Printer Assistant, odaberite customer care > support information > system information, zatim dođite do **printer information**.
	- Macintosh: Broj inačice pojavljuje se u gornjem desnom kutu dijaloškog okvira Print.
- Poruke koje su se pojavljivale u vrijeme kada se problem javio
- Odgovori na sljedeća pitanja:
	- Je li se ta situacija već događala? Možete li je ponoviti?
	- Jeste li dodavali novi hardver ili softver u vrijeme kada se problem pojavio?

♦

### brojevi telefona za podršku

Ako vam je potrebna pomoć u rješavanju problema, nazovite HP-ovu službu za podršku kupcima koristeći jedan od telefonskih brojeva iz donje tablice. Najnoviji popis telefonskih brojeva za vašu državu/područje potražite na Web stranici HP-a:

### http://www.hp.com/cpso-support/guide/ psd/expectations.html

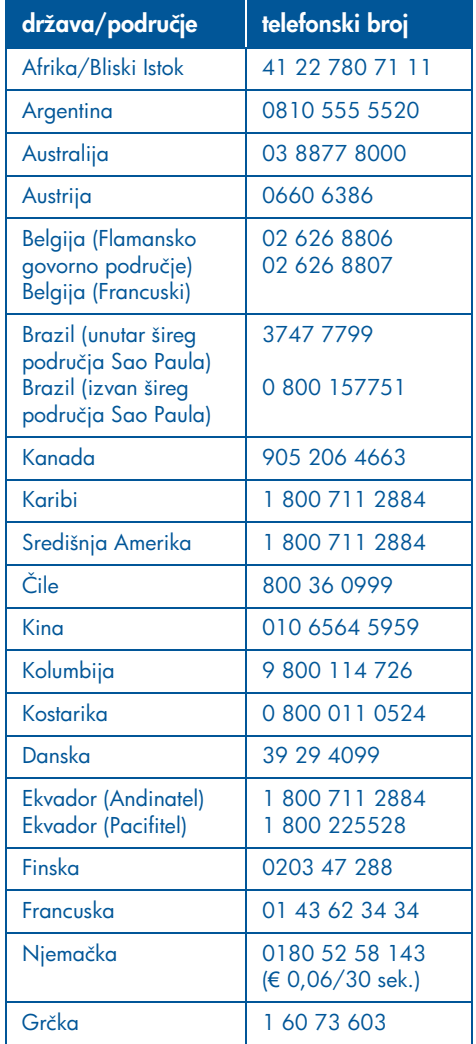

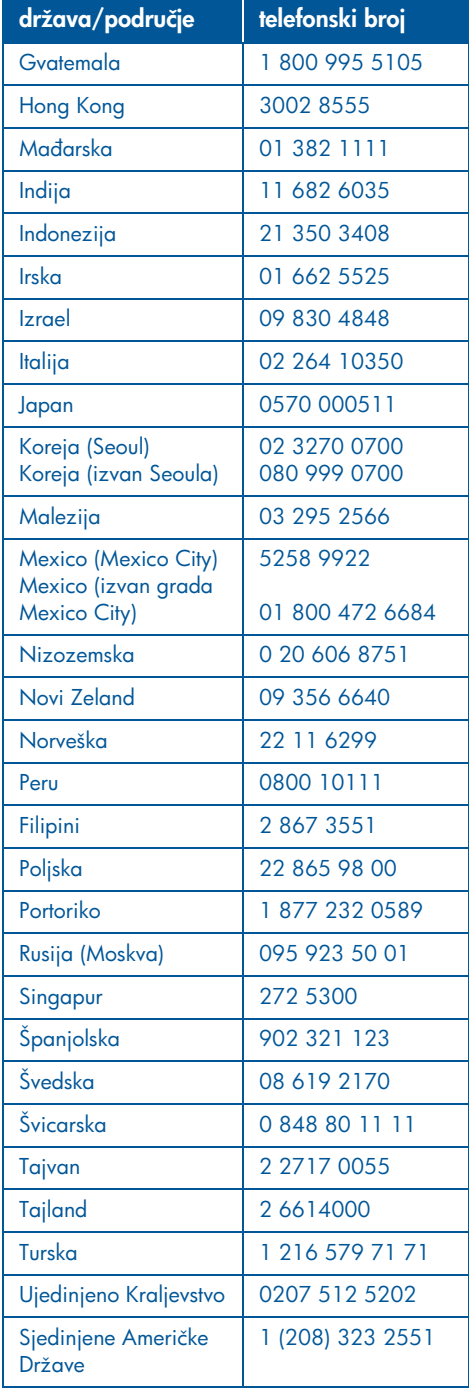

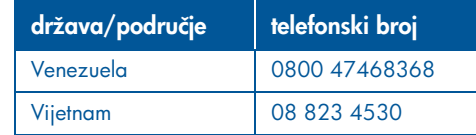

### nakon razdoblja besplatne telefonske podrške

Nakon isteka perioda besplatne telefonske podrške za informacije o dostupnim oblicima podrške obratite se Hp distributeru ili nazovite telefonski broj telefonske podrške za vašu državu. Vidi "brojevi telefona za podršku" na stranici 15.

### usluga popravka pisača

Ako je vašem pisaču potreban popravak, nazovite službu telefonske podrške HP-a. Obučeni tehničar HP-a dijagnosticirat će problem i koordinirati postupak popravka.

Cjelovit popis telefonskih brojeva za podršku potražite "brojevi telefona za podršku" na stranici 15.

HP služba za podršku uputit će vas na najbolje rješenje, bez obzira radi li se o ovlaštenom serviseru ili servisnoj službi HP-a. Ta je usluga besplatna tijekom trajanja ograničenog jamstva za vaš HP pisač. Nakon razdoblja jamstva zaračunat će vam se cijena popravka.

### dobivanje produženja jamstva

Ako želite produljiti svoje razdoblje jamstva i nakon razdoblja ograničenog jamstva, obratite se lokalnom Hp distributeru.

Ako vaš HP zastupnik ne nudi servisne ugovore, nazovite izravno HP i tražite informacije o našim HP servisnim ugovorima.

## izjava o ograničenom jamstvu za hp pisač

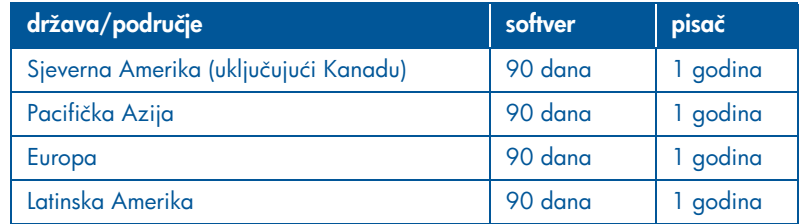

#### A. produženje ograničenog jamstva

Hewlett-Packard (HP) jamči krajnjem korisniku da će gore navedeni HP proizvodi biti bez nedostataka u pogledu materijala i izrade tijekom gore navedenog razdoblja, računajući od datuma kupnje. Kupac je odgovoran za čuvanje dokaza o datumu kupnje.

- 1. Za softverske proizvode, HP-ovo ograničeno jamstvo vrijedi samo za slučaj da proizvod ne izvršava programske instrukcije. HP ne jamči da će rad bilo kojeg proizvoda biti nesmetan niti da će biti bez pogrešaka.
- 2. HP-ovo ograničeno jamstvo pokriva samo one kvarove koji su nastali kao posljedica normalnog korištenja proizvoda, te nije primjenjivo u slučaju:
	- Nepravilnog ili neodgovarajućeg održavanja ili izmjene;
	- Kada softver, međusklopovi, mediji, dijelovi ili potrošni materijal nisu dobavljeni ili nisu ih HP ne podržava; ili
	- Kada se proizvod rabi izvan navedenih specifikacija.
- 3. Za HP pisače korištenje spremnika tinte koji nije HP-ov ili korištenje ponovno punjenog spremnika ne utječe ni na jamstvo kupcu niti na bilo koji ugovor o održavanju između HPa i kupca. Međutim, ako se kvar ili šteta na pisaču može pripisati korištenju spremnika tinte koji nije HP-ov ili korištenju ponovno punjenog spremnika, HP će zbog takve štete ili kvara zaračunati standardnu tarifu za vrijeme i materijal utrošen za servisiranje pisača.
- 4. Ako HP tijekom razdoblja jamstva primi obavijest o bilo kakvom nedostatku softvera, medija ili spremnika tinte, pokrivenih HP jamstvom, HP će zamijeniti takav neispravan proizvod. Ako HP tijekom razdoblja jamstva primi obavijest o bilo kakvom nedostatku hardverskog proizvoda koji je pokriven HP jamstvom, HP će po vlastitom izboru popraviti ili zamijeniti takav neispravan proizvod.
- 5. Ako HP nije u mogućnosti popraviti ili zamijeniti neispravan proizvod pokriven HP jamstvom, HP će u razumnom roku nakon što primi obavijest o kvaru, izvršiti povrat plaćene kupovne cijene za taj proizvod.
- 6. HP nema nikakve obveze popraviti ili zamijeniti proizvod niti vratiti novac sve dok mu kupac ne vrati neispravni proizvod.
- 7. Bilo koji zamjenski proizvod može biti nov ili kao nov, pod uvjetom da je po funkcionalnosti barem jednak proizvodu koji se zamjenjuje.
- 8. Ograničeno jamstvo HP-a valjano je u bilo kojoj država/područje u kojoj HP distribuira navedeni HP proizvod, osim na Bliskom Istoku, Africi, Argentini, Brazilu, Meksiku, Venezueli i francuskom "Départements d'outre-mer"; za ta izuzeta područja jamstvo vrijedi samo u području u kojem je proizvod kupljen. Ugovori o dodatnim jamstvenim servisima, poput servisa na licu mjesta vjerojatno su na raspolaganju u bilo kojem ovlaštenom HP servisu u kojemu HP ili ovlašteni uvoznik prodaju navedeni proizvod.
- 9. Jamstvo za spremnike neće se primjenjivati na HP spremnike za tintu koji su ponovno punjeni, ponovno proizvedeni, obnavljani, zloupotrebljavani ili s kojima se na bilo koji način neovlašteno rukovalo.

#### B. ograničenja jamstva

DO MJERE DOPUŠTENE LOKALNIM ZAKONIMA NITI HP NITI NJEGOVI DOBAVLJAČI-TREĆE OSOBE NE DAJU NIKAKVO DRUGO JAMSTVO NITI NUDE BILO KAKVE UVJETE, BILO IZRIJEKOM ILI IMPLICITNO, U ODNOSU NA HP PROIZVODE, A POSEBICE SE ODRIČU BILO KAKVIH IMPLICITNIH JAMSTAVA ILI UVJETA U POGLEDU TRŽIŠNE PROÐE, ZADOVOLJAVAJUĆE KVALITETE I PRIKLADNOSTI ZA ODREÐENU NAMJENU.

#### C. ograničenja u pogledu odgovornosti

- 1. Do mjere dopuštene lokalnim zakonima pravni lijekovi navedeni u ovoj Izjavi o jamstvu jedini su i isključivi pravni lijekovi na raspolaganju kupcu.
- 2. DO MJERE DOPUŠTENE LOKALNIM ZAKONIMA, OSIM ZA OBVEZE IZRIJEKOM NAVEDENE U OVOJ IZJAVI O JAMSTVU, HP ILI NJEGOVI DOBAVLJAČI – TREĆE STRANE NI U KOM SLUČAJU NEĆE BITI ODGOVORNI ZA IZRAVNU, NEIZRAVNU, POSEBNU, SLUČAJNU ILI POSLJEDIČNU ŠTETU, BEZ OBZIRA TEMELJI LI SE TAKVA ŠTETA NA JAMSTVU, UGOVORU, KRIVIČNOJ ODGOVORNOSTI ILI BILO KOJOJ DRUGOJ PRAVNOJ OSNOVI, BEZ OBZIRA NA TO JESU LI BILI UPOZORENI NA MOGUĆNOST TAKVE ŠTETE.

#### D. lokalno zakonodavstvo

- 1. Ova Izjava o jamstvu pruža kupcu specifična zakonska prava. Kupac može imati i druga prava koja su različita od jedne do druge savezne države u SAD-u, od provincije do provincije u Kanadi, i od države do države drugdje u svijetu.
- 2. Do one mjere u kojoj ova Izjava o jamstvu nije u skladu s lokalnim zakonima ova Izjava o jamstvu smatrat će se izmijenjenom u mjeri u kojoj je potrebno da bi bila u skladu s takvim lokalnim zakonima. Prema takvim lokalnim zakonima određena odricanja od jamstva i ograničenja navedena u ovoj Izjavi o jamstvu ne moraju se odnositi na kupca. Primjerice, neke savezne države u Sjedinjenim Državama, kao i neke vlade izvan Sjedinjenih Država (uključujući pokrajine Kanade) mogu:
- Braniti da ograničenja i odricanja navedena ovom Izjavom o jamstvu ograničavaju zakonska prava potrošača (npr. Ujedinjeno Kraljevstvo);
- Na drugi način ograničiti mogućnost proizvođača da provodi u djelo takva odricanja ili ograničenja; ili
- Dati kupcu dodatna jamstvena prava, posebice u vezi s trajanjem implicitnih jamstava koja proizvođač ne može pobijati ili mogu braniti ograničenje trajanja implicitnih jamstava.
- 3. ZA TRANSAKCIJE S KUPCIMA U AUSTRALIJI I NOVOM ZELANDU ODREDBE OVE IZJAVE O JAMSTVU, OSIM DO MJERE DOPUŠTENE ZAKONOM, NE ISKLJUČUJU, NE OGRANIČAVAJU, NITI IZMJENJUJU ZAKONSKA PRAVA KOJA SE ODNOSE NA PRODAJU OVOG PROIZVODA OD STRANE HP-A TAKVIM KUPCIMA, VEĆ SU NJIHOV DODATAK.

## specifikacije pisača

#### brzina ispisa teksta crnom tintom\*

Brzi ispis: Do 17 stranica u minuti Svakodnevno: Do 8 stranica u minuti Normalni ispis: Do 6 stranica u minuti Inkjet papir/Najbolji ispis/1200 dpi iscrtavanje teksta: Do 2 stranice u minuti

### brzina ispisa mješavine teksta i ilustracija u boji\*

Brzi ispis: Do 12 stranica u minuti Svakodnevno: Do 6 stranica u minuti Normalni ispis: Do 4 stranica u minuti Inkjet papir/Najbolji ispis/1200 dpi iscrtavanje teksta: Do 0,5 stranica u minuti

\* To su približne procjene. Točna brzina ovisi o konfiguraciji sustava, korištenom programu i složenosti dokumenta.

#### memorija

Svi modeli: 8 MB ugrađenog RAM -a

## potrošnja električne energije

Svi modeli: najviše 2 W dok je isključen

u prosjeku 4 W kada ne ispisuje u prosjeku 30 W kada ispisuje

## ispis u 6 boja

#### Za poboljšanje kvalitete ispisa koristite ispis u 6 boja.

Za ispis u 6 boja potrebno je instalirati spremnik s tintom tipa foto (hp 58) i spremnik s tri boje (hp 57). Foto spremnik za tintu (hp 58) može se nabaviti zasebno, ako nije ukljuèen uz proizvod.

#### Koristite 4800 x 1200 optimizirane dpi postavke kada za ispis fotografija želite najbolju rezoluciju ispisa.

Kada je u upravljaèkom programu pisaèa odabrano 4800 x 1200 optimizirano dpi, spremnik s tri boje ispisuje u naèinu rada 4800 x 1200 optimiziranog dpi. Ako je instaliran i foto spremnik za boju (hp 58) kvaliteta ispisa se poboljšava.

### deklarirana emisija buke prema standardu ISO 9296

#### Način najboljeg ispisa:

Razina zvuka, LWAd bez modula za automatski dvostrani ispis: 5,3 Bela (A) [53 dB (A)]

Razina pritiska zvuka, LpAm (položaj u blizini pisača) bez modula za automatski dvostrani ispis: 40 dB (A)

#### Način rada normalnog ispisa:

Razina zvuka, LWAd bez modula za automatski dvostrani ispis: 5,9 Bela (A) [59 dB (A)]

Razina pritiska zvuka, LpAm (položaj u blizini pisača) bez modula za automatski dvostrani ispis: 47 dB (A)

#### zahtjevi u pogledu napajanja

Za adaptor za napajanje (broj dijela 0950-4081) zahtjevi za napajanje su:

Ulazni napon: 120 V izmjenične struje (± 10%)

Ulazna frekvencija: 60 Hz (± 3 Hz)

Za adaptor za napajanje (broj dijela 0950-4082) zahtjevi za napajanje su:

Ulazni napon: 100 do 240 V izmjenične struje  $(\pm 10\%)$ 

Ulazna frekvencija: 50 do 60 Hz (± 3 Hz)

## broj modela prema propisima

U svrhe identifikacije prema propisima vašem proizvodu dodijeljen je broj modela prema propisima. Broj modela prema psopisima za vaš proizvod je VCVRA-0101. Ovaj broj koji se odnosi na propise ne smije se miješati s marketinškim nazivom (npr. HP DeskJet 5550) ili brojem proizvoda (npr. C6487C).

NewportRG.book Page 20 Wednesday, April 24, 2002 11:21 PM

 $\bigoplus$ 

hrvatski

.<br>40

 $\overline{\bigoplus}$ 

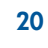

 $\Rightarrow$